## **Creating New NCI CTRP User Accounts**

An account is required to access CTRP and can be requested from the CTRP Login page. A CTRP account not only grants access to CTRP, but also identifies a users Organization Affiliation, Site Administrator access, Trial Owner status, and Accrual submission status.

New users must provide a valid organizational email address to create an account. CTRP accounts will not be created with personal email ⊕ accounts (i.e., gmail/yahoo, etc accounts).

## **Creating a CTRP Account**

r

1. Navigate to the CTRP Registration home page at [https://trials.nci.nih.gov](https://trials.nci.nih.gov/registration). Select Don't have an account? Sign Up.

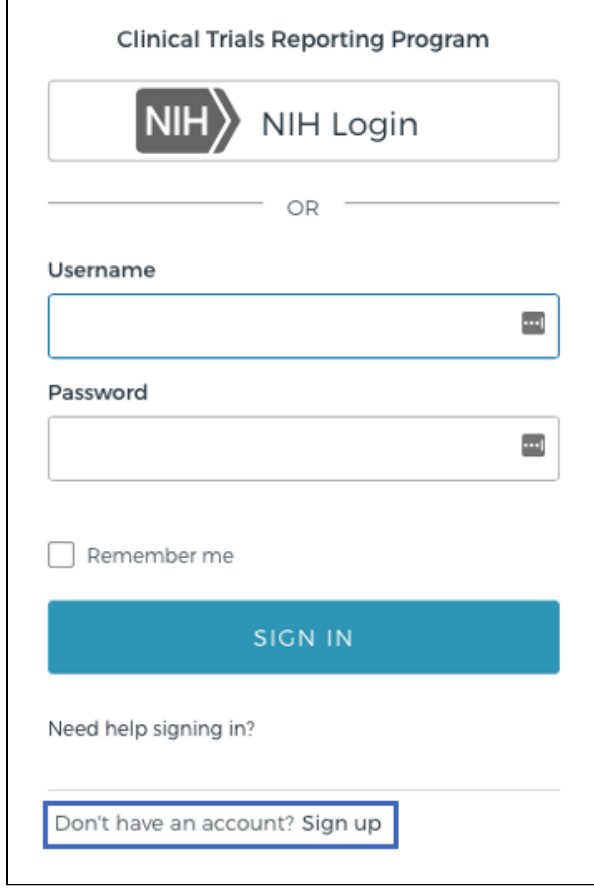

2. In the Email Address field, enter the organizational email address. Click Next.

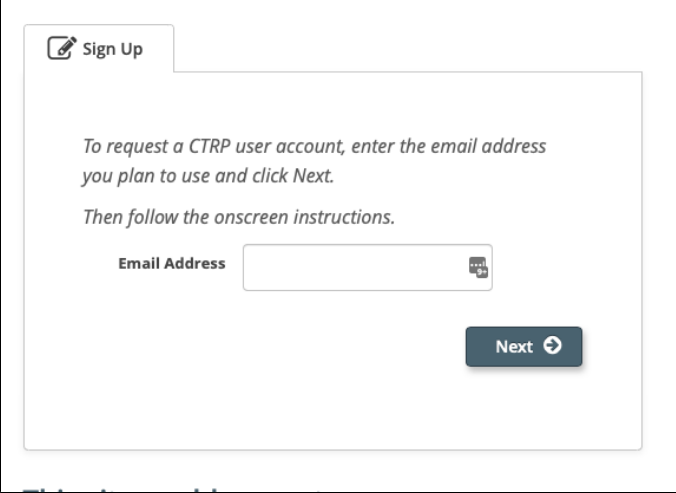

3. The Sign Up tab displays the new account form, pre-populated with the email address provided.

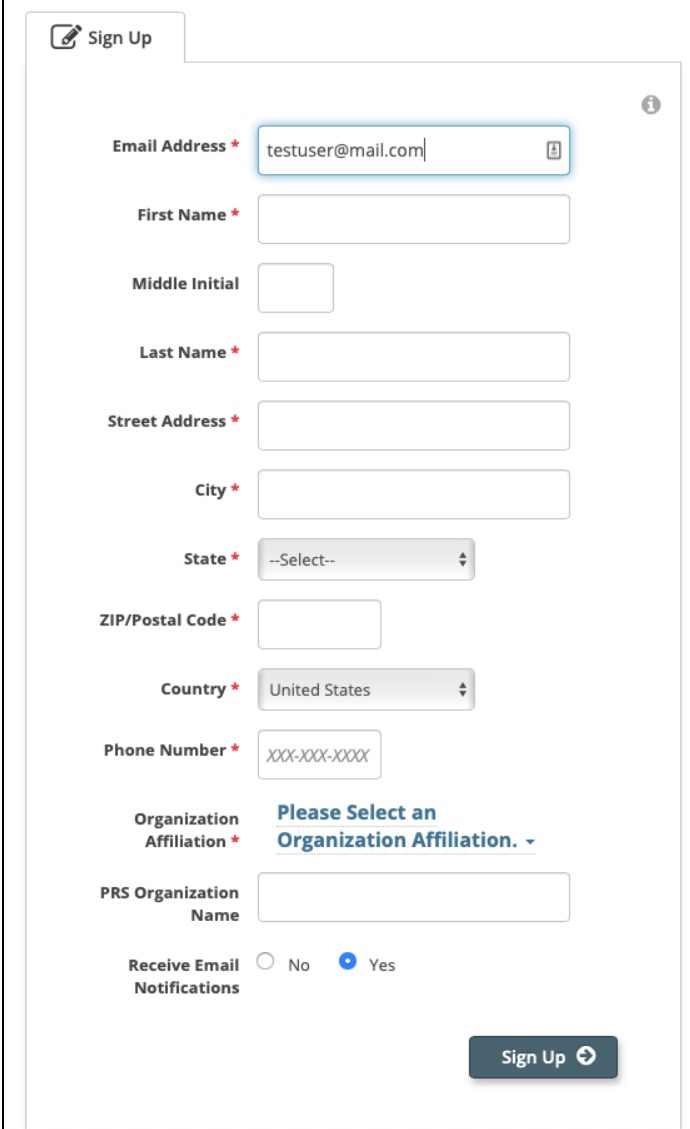

**Privacy concerns**

⊕

4. Select or enter the appropriate information from the drop-down lists or text fields. The following table describes the fields. An asterisk (\*) indicates a required field.

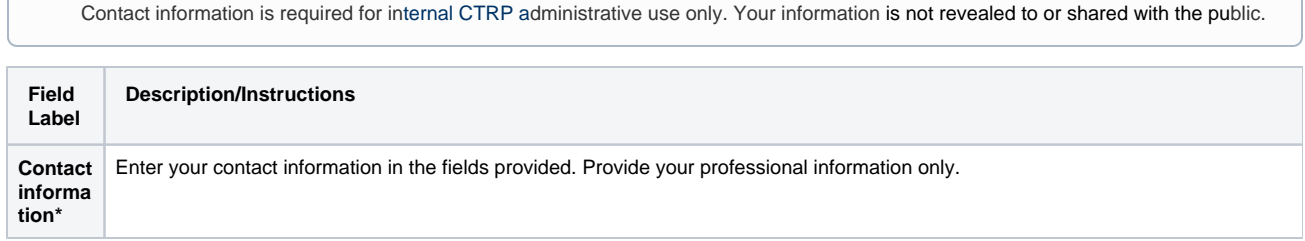

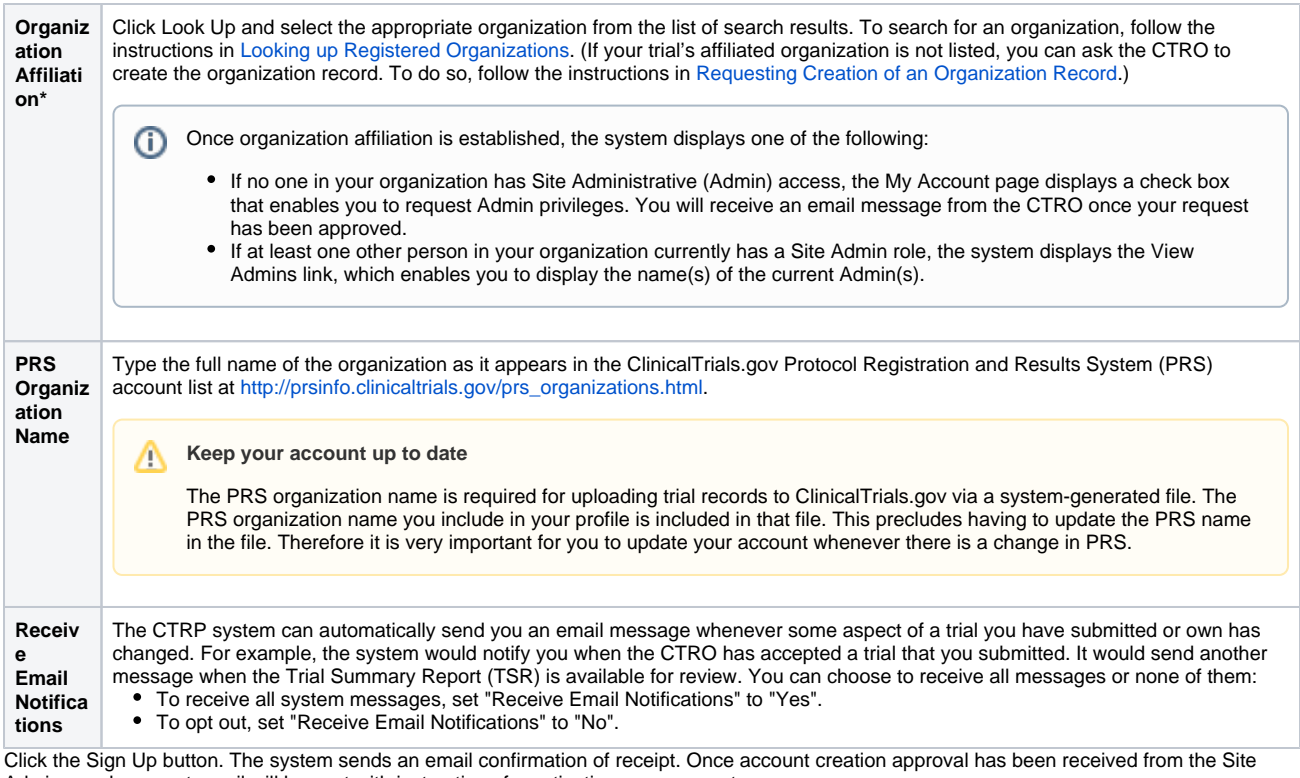

Admin, a subsequent email will be sent with instructions for activating your account.

**Allow two business days after your Site Administrator has provided approval for your account to be processed.**  $\odot$ 

If you have any questions in the interim, contact us: [ctrp\\_suppot@nih.gov](mailto:ctrp_suppot@nih.gov).

(A business day is any weekday that is not a Federal holiday. For a list of Federal holidays, refer to the U.S. Office of Personnel Management's list of [Federal Holidays.](https://www.opm.gov/policy-data-oversight/snow-dismissal-procedures/federal-holidays/))

6. Once you receive the account creation email confirmation from CTRP Support, follow the enclosed instructions to configure your account. See the following for further details: [CTRP Okta Account Setup](https://wiki.nci.nih.gov/display/CTRPdoc/CTRP+Okta+Account+Setup)

[Logging in to CTRP](https://wiki.nci.nih.gov/display/CTRPdoc/Logging+in+to+CTRP)

5.